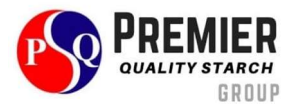

## ขšอปฏิบัติสำหรับการประชุม

สำหรับการเข้าร่วมการประชุมผ่านสื่ออิเล็กทรอนิกส์ ขอให้ผู้ถือหุ้นหรือผู้รับมอบฉันทะนำส่งแบบฟอร์มลงทะเบียน สำหรับการเข้าร่วมประชุม และเอกสารยืนยันตัวตนมายังบริษัท (สิ่งที่ส่งมาด้วย 3 และ 4) ภายในวันที่ 18 เมษายน 2567 ผ่าน ้ช่องทางใดช่องทางหนึ่ง ดังต่อไปนี้

- 1. email: ir@pqstarch.com หรือ comsec@pqstarch.com
- 2. ไปรษณีย์มายังที่อยู่

เอกสารลงทะเบียนสำหรับการเข้าร่วมประชุม ้บริษัท พรีเมียร์ควอลิตี้สตาร์ช จำกัด (มหาชน) 185 หมู่ 14 ตำบลคำป่าหลาย อำเภอเมืองมุกดาหาร จังหวัดมุกดาหาร 49000

3. สแกน QR Code หรือคลิกลิงค์ด้านล่างนี้ เพื่อลงทะเบียนผ่านระบบ e-request **(รายละเอียดหน้า 2)** http://pqs.thekoble.com/agm/emeeting/index/1

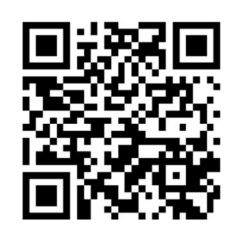

# ผังแสดงขั้นตอนการเข้าร่วมประชุมผ่านสื่ออิเล็กทรอนิกส์ ผู้ถือหุ้นแจ้งความประสงเข้าร่วมประชุม กรอกข้อมูลแบบฟอร์มลงทะเบียนสำหรับการเข้าร่วม ประชุม หรือสแกน QR Code เจ้าหน้าที่ตรวจสอบข้อมูล ระบบส่งLink เข้าร่วมประชุมผ่าน E-mail ตามเวลาที่กำหนด ผ่านการอนุมัติ ไม่ผ่านการอนุมัติ ลงทะเบียนเข้าร่วมประชุม ณ วันเวลาตามเวลาที่กำหนด กดปุ่ม E-Meeting เพื่อรับชมถ่ายทอดสด ผ่าน Zoom กดปุ่ม E-Voting เพื่อลงคะแนนเสียง ผ่าน Browser ส่งเอกสารแจ้งความประสงค์และเอกสารยืนยันตัวตน ไปที่ e-mail บริษัท หรือผŠานระบบ QR Code ผูšถือหุšนแกšไขและสŠงเอกสารเพิ่มเติม

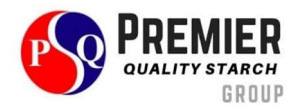

#### การแจ้งความประสงค์เข้าร่วมประชุมผ่านระบบ e-request (ช่องทางที่ 3)

- 1. กรอกข้อมูลของผู้ถือหุ้น
	- 1. เลขที่บัญชีผู้ถือหลักทรัพย์
	- 2. ชื่อ (ไม่ต้องระบุคำนำหน้า)
	- 3. นามสกุล
	- 4. เลขบัตรประจำตัวประชาชน
	- 5. เลือกยอมรับเงื่อนไข และยินยอมให้เข้าถึงข้อมูลส่วนบุคคล
	- 6. กด "ยืนยัน"
- 2. ตรวจสอบชื่อผู้ถือหุ้นและจำนวนหุ้น หากถูกต้องกรุณากรอกข้อมูลเพิ่มเติม
	- 1. ชื่อ-นามสกุล (ภาษาอังกฤษ)
	- 2. E-mail เพื่อรับ Link สำหรับการเข้าร่วมประชุม
	- 3. เบอร์โทรศัพท์มือถือ

กรณีผู้ถือหุ้นเข้าร่วมประชุมด้วยตนเอง: ระบุเบอร์โทรศัพท์มือถือของผู้ถือหุ้น กรณีมอบฉันทะ: ระบุเบอร์โทรศัพท์มือถือของผู้รับมอบฉันทะเพื่อใช้ในการเข้าร่วมประชุม

- 4. เลือกประเภทการเข้าร่วมประชุม
	- i. เข้าร่วมประชุมด้วยตนเอง ผ่าน E-AGM
	- ii. มอบฉันทะให้บุคคลทั่วไปเข้าร่วมประชุม ผ่าน E-AGM
	- iii. มอบฉันทะให้กรรมการอิสระ
- 5. กด "ถัดไป"

<u>กรณี ผู้ถือหุ้นเข้าร่วมประชุมด้วยตนเอง</u> เตรียมแนบไฟล์เอกสารประกอบเพื่อยืนยันตัวตนของผู้ถือหุ้น

- 1. สำเนาบัตรประชาชน, สำเนาหนังสือเดินทาง, สำเนาบัตรที่ทางราชการออกให้
- 2. เอกสารอื่น ๆ เช่น หนังสือรับรองบริษัท
- 3. กด "ถัดไป"
- 4. ระบบจะขึ้นข้อความ "ระบบได้รับข้อมูลเรียบร้อยแล้ว" ให้ตรวจสอบชื่อ นามสกุล และจำนวนหุ้นอีกครั้ง
- 5. ปิดหน้าต่าง เป็นการสิ้นสุดการแจ้งความประสงค์เข้าร่วมประชุม
- <u>กรณี มอบฉันทะให้บุคคลทั่วไปเข้าร่วมประชุม</u> เตรียมแนบไฟล์เอกสารประกอบเพื่อยืนยันตัวตนของผู้ถือหุ้น
- 1. สำเนาบัตรประชาชน, สำเนาหนังสือเดินทาง, สำเนาบัตรที่ทางราชการออกให้
- 2. เอกสารอื่น ๆ เช่น หนังสือรับรองบริษัท
- 3. กด "ถัดไป"
- 4. ระบุขšอมูลผูšรับมอบฉันทะและแนบเอกสารประกอบ
	- i. ชื่อ-นามสกุล ของผูšรับมอบฉันทะ (ภาษาไทย)
	- ii. ชื่อ-นามสกุล ของผูšรับมอบฉันทะ (ภาษาอังกฤษ)
	- iii. แนบไฟล์สำเนาเอกสารแสดงตัวตนของผู้รับมอบฉันทะ
	- iv. แนบไฟล์หนังสือมอบฉันทะที่มีการกรอกข้อมูลและลงลายมือครบถ้วน

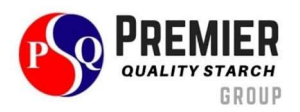

- 5. กด "ถัดไป"
- 6. ระบบจะขึ้นข้อความ "ได้รับข้อมูลเรียบร้อยแล้ว" ให้ตรวจสอบชื่อ นามสกุล และจำนวนหุ้นอีกครั้ง
- 7. ปิดหน้าต่าง เป็นการสิ้นสุดการแจ้งความประสงค์เข้าร่วมประชุม

#### กรณี มอบฉันทะให้กรรมการอิสระ

- 1. เตรียมแนบไฟล์เอกสารประกอบเพื่อยืนยันตัวตน (เหมือนกรณีผู้ถือหุ้นเข้าร่วมประชุมด้วยตนเอง)
- 2. แนบแบบฟอร์มมอบฉันทะ ที่กรอกข้อมูลและลงลายมือครบถ้วน
- 3. กด "ถัดไป"
- 4. ระบบจะขึ้นข้อความ "ได้รับข้อมูลเรียบร้อยแล้ว" ให้ตรวจสอบชื่อ-นามสกุล และจำนวนหุ้นอีกครั้ง
- 5. ปิดหน้าต่าง เป็นการสิ้นสุดการแจ้งความประสงค์เข้าร่วมประชุม

#### หมายเหตุ

ระบบรับแจ้งความประสงค์เข้าร่วมประชุม จะเปิดให้ดำเนินการตั้งแต่วันที่ 18 เมษายน 2567 ถึงวันที่ 25 เมษายน 2567 หรือ จนกว่าการประชุมจะแล้วเสร็จ (ระบบไม่เปิดรับข้อมูลในวันเสาร์ อาทิตย์ และวันหยุดราชการ)

### การใช้งานระบบประชุมผ่านสื่ออิเล็กทรอนิกส์ (E-AGM)

- 1. เมื่อผู้ถือหุ้นหรือผู้รับมอบฉันทะที่แจ้งความประสงค์เข้าร่วมประชุมและได้รับการตรวจสอบครบถ้วนแล้ว ท่านจะได้รับ E-Mail จากทางผู้ให้บริการจัดประชุมฯ ซึ่งจะเป็นลิงค์สำหรับการเข้าร่วมประชุม และคู่มือการเข้าใช้งานระบบ ก่อนวันประชุม 5 วัน โปรดศึกษาคู่มือวิธีการใช้งานระบบโดยละเอียด กรณีที่ยังไม่ได้รับ E-Mail ดังกล่าวภายในวันที่ 22 เมษายน 2567 ให้ติดต่อ บริษัทโดยทันที
- 2. ท่านจะต้องเตรียมข้อมูลเหล่านี้ เพื่อใช้ในการเข้าสู่ระบบ <u>กรณีผู้ถือหุ้นเข้าร่วมประชุมด้วยตนเอง</u> เลขบัญชีผู้ถือหุ้น (หมายเลขทะเบียนผู้ถือหลักทรัพย์) และเลขบัตรประจำตัวประชาชน ของผู้ถือหุ้น

กรณีผู้รับมอบฉันทะ เลขบัตรประจำตัวประชาชนและเบอร์โทรศัพท์มือถือของผู้รับมอบฉันทะ

3. การเข้าร่วมประชุมและการลงคะแนนผ่านทางสื่ออิเล็กทรอนิกส์ สามารถใช้ได้กับคอมพิวเตอร์ / โน๊ตบุ๊ค (Notebook) / แท็บ เล็ต (Tablet) และโทรศัทพ์มือถือผ่าน Web Browser: Chrome ด้วยอินเตอร์เน็ตความเร็ว 4G หรืออินเตอร์เน็ตบ้านพื้นฐาน หมายเหตุ

กรณีเข้าร่วมประชุมผ่านทางแท็บเล็ต (Tablet) และโทรศัพท์มือถือ จะต้องติดตั้งโปรแกรม Zoom Cloud Meeting ก่อนเข้า ร่วมประชุม ซึ่งสามารถ download ได้ดังนี้

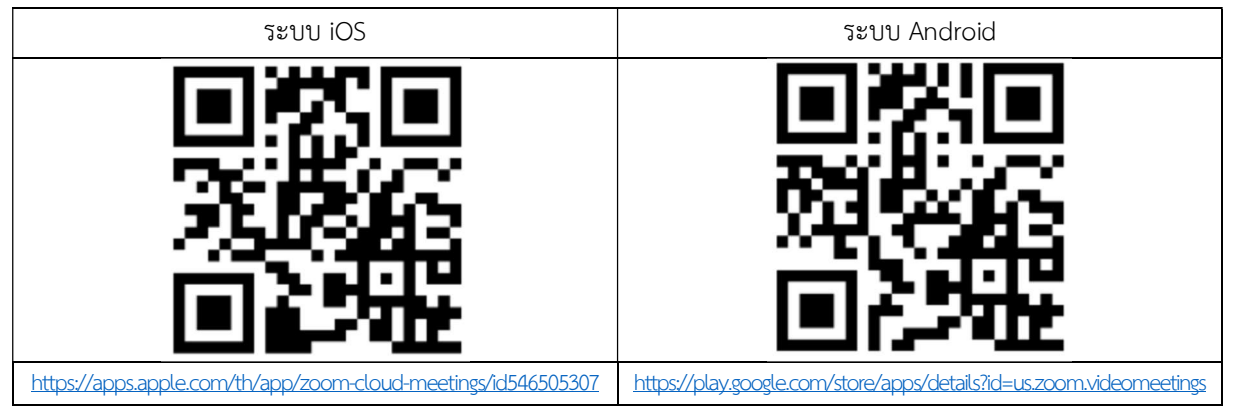

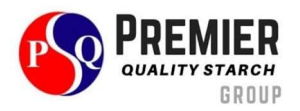

- 4. ระบบจะเปิดให้เข้าร่วมประชุมล่วงหน้า 60 นาที ก่อนเริ่มการประชุม อย่างไรก็ตามการถ่ายทอดสดจะเริ่มเมื่อถึงเวลาประชุมเท่านั้น
- 5. การเข้าสู่ระบบผู้เข้าร่วมประชุมจะต้องใช้ข้อมูลเลขทะเบียนผู้ถือหุ้น และเลขที่บัตรประชาชนของผู้ถือหุ้น
- 6. การลงคะแนนผ่านระบบ E-Voting ท่านจะสามารถลงคะแนนแต่ละวาระ โดยการลงคะแนนเห็นด้วย ไม่เห็นด้วย หรืองดออก เสียง อย่างใดอย่างหนึ่งเท่านั้น กรณีที่ไม่ได้ลงคะแนนในวาระใด ๆ ระบบจะถือว่าท่านลงคะแนนเสียงเป็นเห็นด้วยโดยทันที (ใช้ วิธีการนับคะแนนโดยการเทคะแนนเสียงไปทางเห็นด้วย)

#### หมายเหตุ

กรณีที่ผู้ถือหุ้นระบุการลงคะแนนเสียงแต่ละวาระ กรรมการอิสระจะทำการลงคะแนนเสียงตามที่ท่านได้ระบุมาในหนังสือมอบ ฉันทะ ซึ่งในการลงคะแนนเสียงในแต่ละวาระ ผู้ถือหุ้นมีสิทธิออกเสียงเห็นด้วย ไม่เห็นด้วย หรืองดออกเสียง เพียงอย่างใดอย่าง หนึ่งเท่านั้นไม่สามารถแบ่งการออกคะแนนเสียงเป็นบางส่วนได้ (เว้นแต่เป็นการลงคะแนนเสียงของ Custodian)

ผู้ถือหุ้นสามารถศึกษารายละเอียดการแจ้งความประสงค์เข้าร่วมประชุม และการใช้งานระบบประชุมได้โดยการสแกน QR Code หรือคลิกลิงค์ด้านล่างนี้

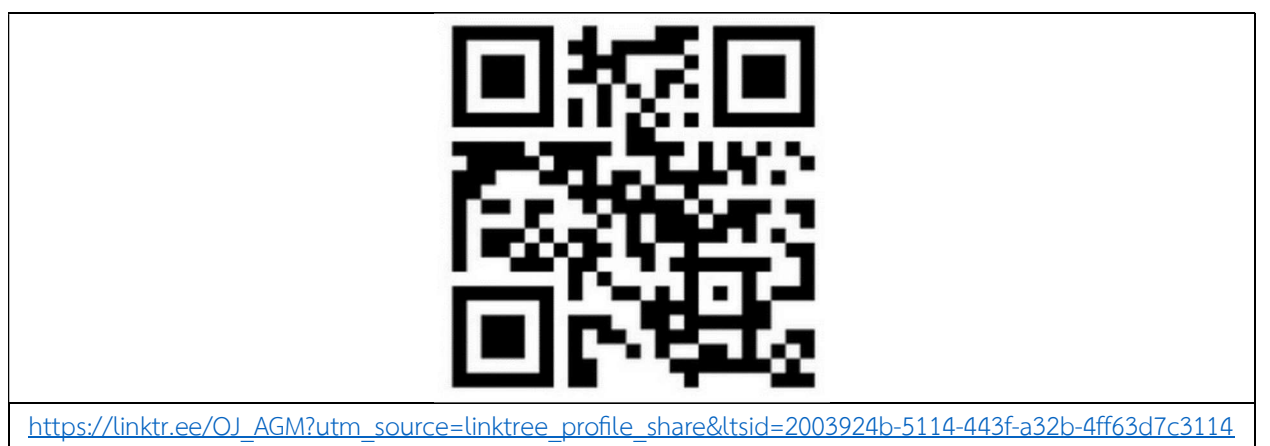

ทั้งนี้ หากผู้ถือหุ้นมีข้อสงสัยเกี่ยวกับขั้นตอนการเข้าร่วมประชุมและการลงคะแนนเสียงผ่านสื่ออิเล็กทรอนิกส์ (E-Meeting) ้สามารถติดต่อเจ้าหน้าที่ของ บริษัท โอเจ อินเตอร์เนชั่นแนล จำกัด

เบอร์โทรศัพท์: 02-079-1811

สำหรับชาวต่างชาติ 089-527-5588